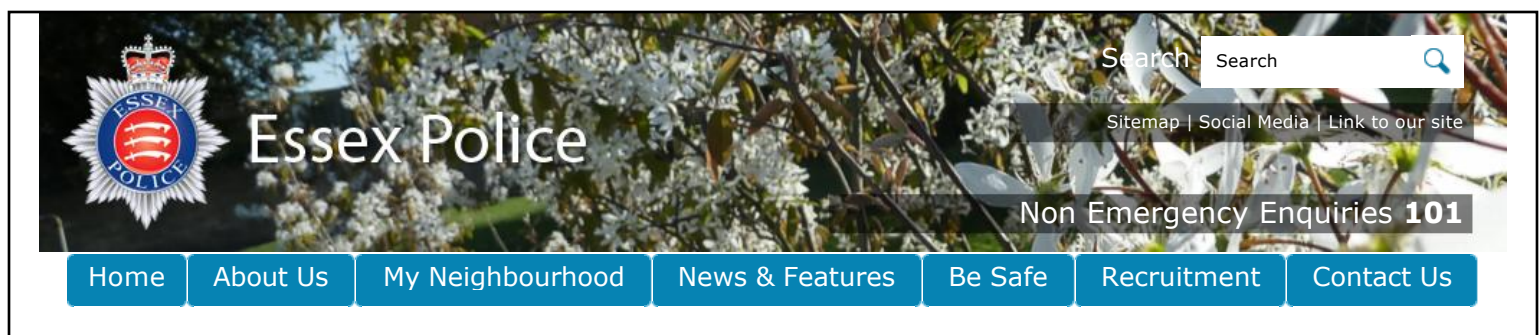

Site Map Search Site

Email To A Friend

Home Page › Linking to our site

# **Linking to our site**

We encourage people to link to our website and to make this process easier we have a number of shortcut addresses that you can use.

You can also link to us by using one of the of our banner graphics - simply copy and paste the relevant HTML into your site to create a visual link to Essex Police.

To get instant access to the Essex Police website every time you go online why not make us your homepage. We've provided a step-by-step guide to help you do this.

### **Shortcut addresses**

To help publicise some of more popular pages we have created a number of shortcut addresses:

www.essex.police.uk/burglary

www.essex.police.uk/crimeprevention

www.essex.police.uk/domesticabuse

www.essex.police.uk/ecrime

www.essex.police.uk/firearms

www.essex.police.uk/jobs

www.essex.police.uk/myneighbourhood

www.essex.police.uk/news

## **Graphics and HTML**

We have created a number of banners that you can use to link to the Essex Police website. Simply copy and paste the code below the banner that you want to use.

#### **Banner 1**

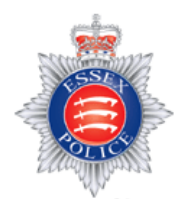

### essex.police.uk

<a href='http://www.essex.police.uk/home.aspx? utm\_source=extwebsite&utm\_medium=banner&utm\_campaign=Promo% 2BBanner%2B180150'><img src='http://www.essex.police.uk/images/ep180150.gif' alt='Essex Police' width='180' height='150' border='0'></a>

#### **Banner 2**

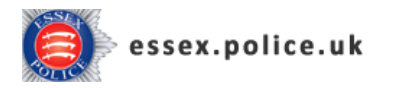

<a href='http://www.essex.police.uk/home.aspx? utm\_source=extwebsite&utm\_medium=banner&utm\_campaign=Promo% 2BBanner%2B25050'><img

#### **Useful Links**

#### **Our RSS feeds:**

News & features **N** Police staff jobs

#### **Find Your Neighbourhood**

Enter a postcode to find out your neighbourhood information

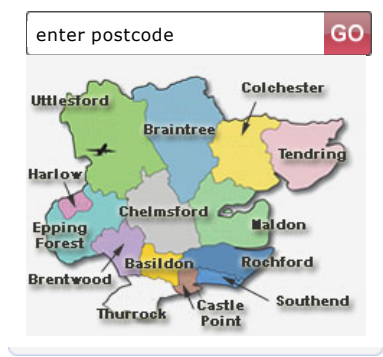

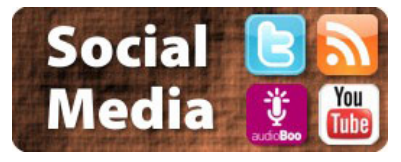

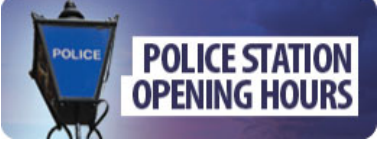

IF YOU SUSPECT IT REPORT IT

### CALL 0800 789 321

CONFIDENTIAL ANTI-TERRORIST HOTLINE

|

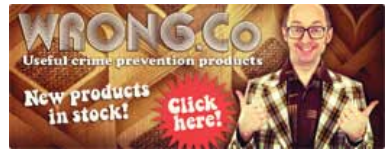

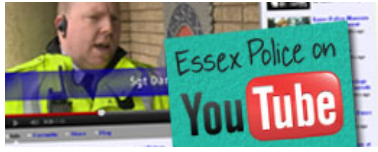

src='http://www.essex.police.uk/images/ep25050.gif' alt='Essex Police' width='250' height='50' border='0'></a>

### **Bookmarking our site**

Make the Essex Police website your homepage by following these steps:

### **Internet Explorer**

1.Click the **Tools** menu in the browser. 2.Select **Internet Options**. 3.Click the General tab. 4.In the Home page section, enter http://www.essex.police.uk in the text box. 5.Click **OK**.

#### **Firefox**

1.Click the **Tools** menu in the browser. 2.Select **Options**. 3.Click the **General** tab. 4.In the Startup section, select "Show my home page" in the "When Firefox starts" drop-down. 5.Enter http://www.essex.police.uk in the "Home Page" text box. 6.Click **OK**.

 $\begin{bmatrix} 1 & 0 \\ 0 & 0 \end{bmatrix}$  SHARE  $\begin{bmatrix} 1 & 0 \\ 0 & 1 \end{bmatrix}$